17305/2011

# **MASKINELL TELLING (SKANNING) – SKANNINGSLOKALE – LOGISTIKK / RUTINE**

Esker med sedler fra kretsene er i år merket på forhånd. Plakater lages / merking av rom Arnlaug Ansvarlig: Solveig

Kartskisse m/ påtegning

Fintelling av forhåndsstemmer skjer ca 1930, altså før kretsene leverer sine sedler

**Mottak fra kretsene** skjer i skranken (**A**) på servicekontoret fra kl 2000 Birgit /Arnhild Rita/Liv Ansvarlig: Solveig

Forseglet pakke (grått papir) åpnes.

Møtebok, kretsmanntall og stemmer i omslag samt ukurante stemmer går til valgstyret (lokalisert på Tinbua) for prøving og behandling og grovtelling. Legges på anvist sted (Anne og Solveigs kontor)

Ansvarlig: Anne

Hver plastboks er merket med tilhørende ark som angir, kommune/fylke, krets, forhånd/valgting. Boksene med grovtelte stemmesedler settes til sentralbordet (**B**), rett innfor døra. Ansvarlig: Solveig

Overskuddsmateriell settes på anvist sted (Birgits kontor) Ansvarlig: Grethe

### **Fra nå av er det viktig å skille kommune og fylke.**

Forsegling på bokser m/ sedler klippes (**B**) Brit

Stemmesedler klare for skanning settes innfor døra på skanningsrommet (**D**). Brit Ansvarlig: Solveig

Stemmesedlene skannes der skanneren står (**E)** Arnlaug, Grethe, Solveig **Ansvarlig: Solveig** Ansvarlig: Solveig

Mens esken venter på godkjenning – flyttes esken til "Venter på godkjenning" (**F**)

Ferdigskannede esker settes på kopirommet (trykkeriet) (**G)**. Ansvarlig: Solveig Arnlaug og Grethe

Eskene hentes og oppbevares forsvarlig for pakking og videresending fylkesvalgstyret påfølgende dag. (Anne og Solfrid)

## SKANNINGSBUNKER:

1 boks for hver bunke og kommune / fylke – totalt 24 bokser, tydelig merket med innhold (forhånd eller valgting og krets)

Forhåndsstemmer og valgtingsstemmer skal holdes hver for seg.

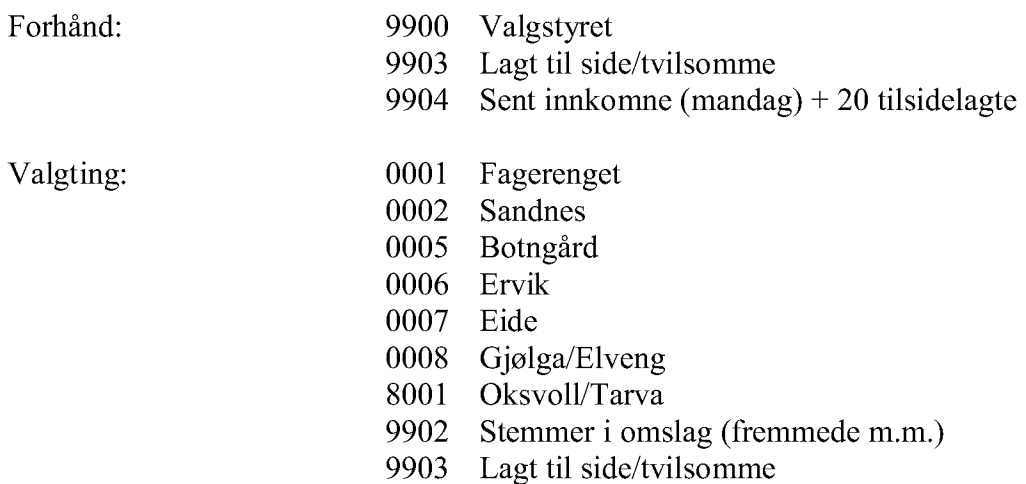

Generelt: alltid 2 personer som betjener skanneren.

Kommunens og fylkets godkjente sedler skannes fortløpende etter hvert som de kommer inn fra kretsene .

2 fra valgstyret må alltid være tilgjengelig ved evt spm v/ skanningen.

Startkort som angir kommune og krets lages før skanninga starter .

Sluttkortet er det samme for begge valga.

Ved skanneren settes ei eske for tvilsomme (f. eks mangler stempel). 1 eske på venstre side (merket plastboks- f. eks krets) og 1 eske på høyre side av skanneren (startkortet i bunnen), midl. Arkivering. Sedler kan ikke lenger skiftes ut, men registreres manuelt.

\*\*\*\*\*\*\*\*\*\*\*\*\*\*\*\*\*\*\*\*\*\*\*\*\*\*\*\*\*\*\*\*\*\*\*\*\*\*\*\*\*\*\*\*\*\*\*\*\*\*\*\*\*\*\*\*\*\*\*\*\*\*\*\*\*\*\*\*

Før vi starter skanninga må vi hente ned foreløpige tall som er ringt inn/hentes fra Eloptel Hent grovtelling av alle kretser (telles manuelt på kretsen). Resultatene er ringt inn til Anne.

1. Start Eloptel og logg på med rett kommune – admin / eloptel

2. Velg Dataoverføringer i hovedmenyen

3. Under "Overføre fra Valg2011" klikk på Forl.stem.

Fintelling av kretser med skanning

# Klargjøring av bunke for skanning.

Ta ut en passende bunke med sedler fra esken – inkludert startkortet første gang. Ikke ta større bunke enn det som får plass i skanneren. Rett bunken skikkelig, f.eks ved å dunke kantene i bordet, slik at alle kantene blir fine og rette.

IKKE legg i sluttkort før alt er skannet!!

Legg bunken i skannerens inn-skuff (nederst) med forsiden opp, og med toppen på arket til høyre (øverste linje til høyre). Skyv bunken helt inn, og skyv sidestøttende helt inntil bunken. Avstanden mellom støttene skal være 21 cm.

Etter hvert som sedlene er ferdig skannet legges de i boksen på høyre side av skanneren med teksten ned slik at startkortet blir i bunnen. Når hele kassen på venstre side er skannet og sluttarket kjørt igjennom, så flyttes sedlene tilbake til den opprinnelige kassen (på venstre side) med teksten opp (startkortet øverst). Denne kassen flyttes til "veggen" Venter på godkjenning". Alle sedler som er ferdig skannet skal dit.

Se bruksanvisninga 2.1 – f ra side 3 om vi har spørsmål/får problemer.

Vi må velge riktig ikon – kommune eller fylke!!!! Blå bakgrunn når fylke skannes

**Verifisering** (pkt 4.1. i veiledninga)av stemmesedler - riktig ikon – kommune eller fylke!!! Rettinger på sedlene i h.h.t. veiledning på seddel Når ingen endringer er gjort/registrert – vil vi ikke få sedlene fram på skjermen!  $F9$  – slett  $1$  – godkjenn

Om dekningsgraden i ruta er mellom 9% og 20% - blir stemmeseddelen forelagt oss.

Husk ved uklarheter; Anne Toril og Hans fra valgstyret forespørres.

Ikke godkjente – ny runde. Forklar i møteboka ved diff.

## **Overføre resultat til godkjenning**

Skjermbildet viser hele tiden hvilke kretser som er under overføring og litt statistikk Når ingen nye sedler er klare til overføring – vil status "Ventar" (ikke startad) Når det er en naturlig pause eller skanningen er ferdig, kan du klikke stopp knappen stor firkant i knapperaden) for å stoppe overføring og avslutte og lukke programmet. Loggfil opprettes – lagres sammen med dataene fra stemmeseddelen på fellesområdet hos administrator.

### **Godkjenning:**

Start Eloptel og logg på med rett kommune. Husk å hake av om det er fylkestingsstemmer vi behandler.

Velg "**Godkjenning**" i hovedmenyen

Under oppdatering fra skanner", klikk på Start oppdatering Klikk Manuell (oppdaterer)

Dobbeltklikk ventende kretser i øvre venstre felt for å godkjenne Sjekk om diff. Er null og klikk Tall pr parti – for å sjekke forskyvninger Klikk Godkjenn (krets ferdig) eller Ikke godkj. (må skannes på nytt) Kretsene blir liggende i Ruta for godkjente.

Overføring til Valg2011 skjer automatisk.

Avslutt – trykk 3 ganger